## Fichier:Ajouter une ic ne sur le bureau - Smartphone Android app-g9e020389d 640.jpg

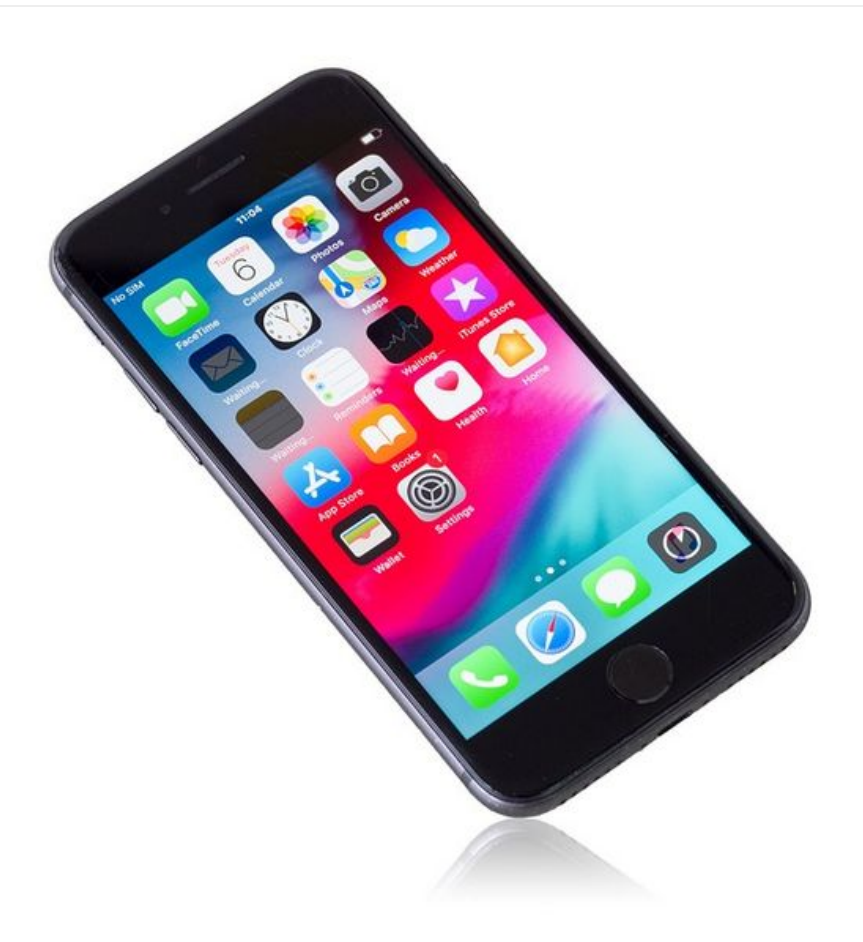

Taille de cet aperçu :600 × 600 [pixels](https://rennesmetropole.dokit.app/images/thumb/f/fa/Ajouter_une_ic_ne_sur_le_bureau_-_Smartphone_Android_app-g9e020389d_640.jpg/600px-Ajouter_une_ic_ne_sur_le_bureau_-_Smartphone_Android_app-g9e020389d_640.jpg). Fichier [d'origine](https://rennesmetropole.dokit.app/images/f/fa/Ajouter_une_ic_ne_sur_le_bureau_-_Smartphone_Android_app-g9e020389d_640.jpg) (640 × 640 pixels, taille du fichier : 65 Kio, type MIME : image/jpeg) Ajouter\_une\_ic\_ne\_sur\_le\_bureau\_-\_Smartphone\_Android\_app-g9e020389d\_640

## Historique du fichier

Cliquer sur une date et heure pour voir le fichier tel qu'il était à ce moment-là.

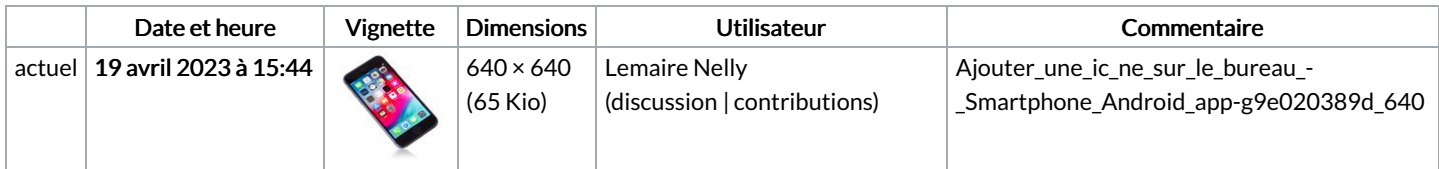

Vous ne pouvez pas remplacer ce fichier.

## Utilisation du fichier

Les 2 pages suivantes utilisent ce fichier :

Ajouter une icône sur le bureau - [Smartphone](https://rennesmetropole.dokit.app/wiki/Ajouter_une_ic%25C3%25B4ne_sur_le_bureau_-_Smartphone_Android) Android Créer et gérer les dossiers - [Smartphone](https://rennesmetropole.dokit.app/wiki/Cr%25C3%25A9er_et_g%25C3%25A9rer_les_dossiers_-_Smartphone_Android) Android